事務連 絡

令和 6 年 4 月 23 日

認定調査委託事業所 各位

神戸市福祉局介護保険課長

認定調査票入力ツールのお問合せについて

時下ますますご清栄のこととお喜び申し上げます。

平素は、神戸市の保健福祉行政及び介護保険の要介護認定調査に対し格別のご高配を賜 り、厚くお礼申し上げます。

この度、認定調査票入力ツールに関するお問い合わせにつきまして、ヘルプデスクを設置 いたしました。つきましては、下記の通りお問い合わせ内容別で各担当へご連絡ください。

記

1. 内容・お問合せ先

【ヘルプデスクへお問合せいただく内容】

- ・認定調査票入力ツール使用時のエラー表示に関する問合せ
- ・ダウンロード方法に関する問合せ
- ・その他、認定調査票入力ツールにおける不具合に関する問合せ

日本ビジネスデータープロセシングセンター 認定調査票作成 IT サポート専用回線

## 080-4778-1984

・恐れ入りますが、通話料金はご利用者様負担となります。

- ・対応時間:平日 9 時~17 時 ※12 月 29 日~1 月 3 日を除く。
- ・問合せ先窓口よりメール送付等の指示がある場合、こちらにお送りください。

[ndc-spt-kobe-chousahyo@nihon-data.jp](mailto:ndc-spt-kobe-chousahyo@nihon-data.jp) ※ご相談については、必ずお電話でご連絡いただきますよう、お願いいたします。

【これまでどおり介護保険課へお問い合わせいただく内容】

・認定調査票の記載方法や内容の相談

介護保険課認定担当 078-322-6227

2. 運用開始日

令和 6 年 5 月 1 日 (水) 9:00 より

(担当) 介護保険課認定担当 TEL 078-322-6227 お電話をいただいた際に、使用されているOSとOfficeの各バージョンとbit数を確認させて いただきますので、可能な範囲で事前にご確認いただけるとご案内がスムーズに行えま す。(難しい場合はお電話でご案内いたします。)

## 【OSの確認方法】

「スタート」→「設定」→「システム」→「バージョン情報(詳細情報)」 バージョン:「エディション」 bit:「システムの種類」

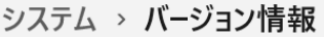

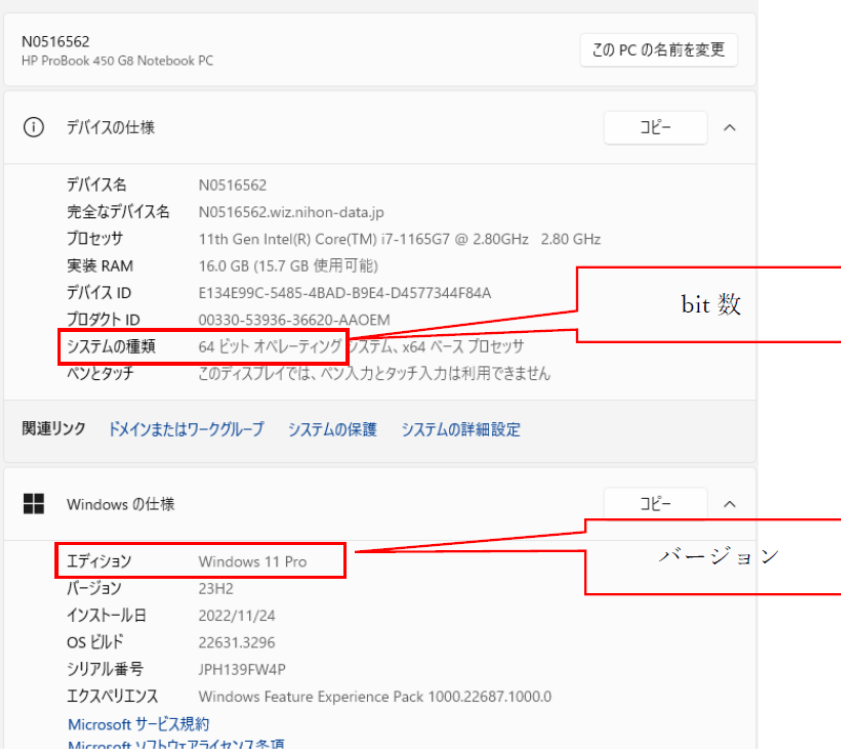

## 【Officeの確認方法】

ExcelもしくはWordを開く(調査票作成ツールが開かない場合、新規作成でも可)

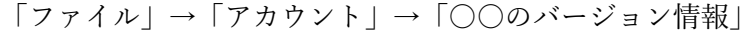

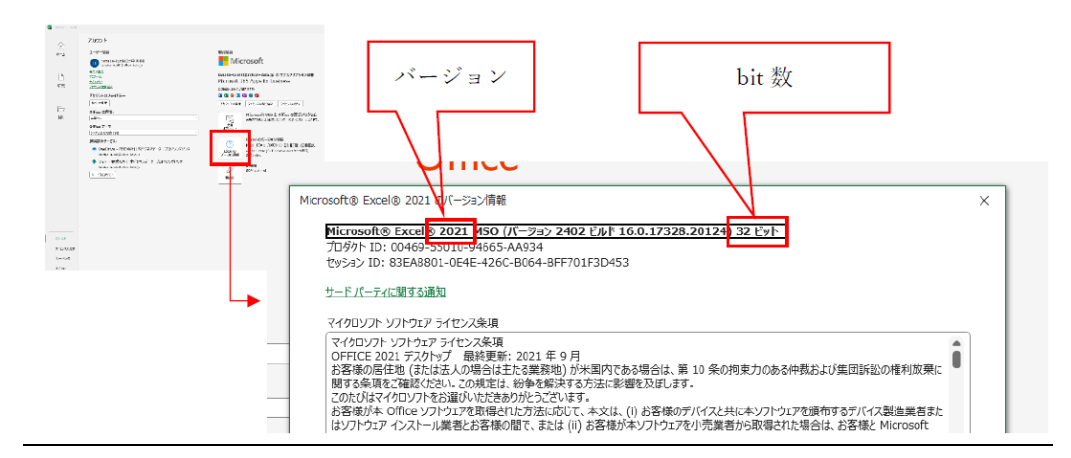